### **Manual de prezentare, instalare si utilizare**

Sistemul de verificare patrula control si pontaj se adreseaza in primul rand societatiilor de paza cu efectiv uman pentru verificarea patrulei in posturile mobile din obiective si efectuarea pontajului tuturor agentilor care se afla in acel obiectiv. O alta aplicatie se refera la societatiile de monitorizare si interventie a sistemelor de securitate pentru verificarea timpului de interventie a agentilor in caz de alarma. De asemenea, sistemul mai are o serie de aplicatii in domeniul in care se doreste verificarea de data si ora a anumitelor puncte/persoane.

Sistemul se compune din urmatoarele elemente:

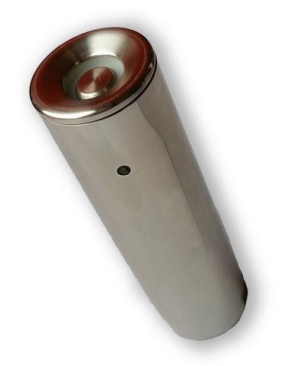

**Stick** – (sau bat sau cititor), este principalul element ai sistemului , un cititor portabil de chei digitale Dallas cu ceas de timp real incorporat, cu memorie de 3640 citiri, fiecare citire consistand in data-ora-cheie citita si se prezinta sub forma de cilindru de inox cu diametrul de 3,2 cm si lungime de 12,5 cm, dotat cu cap de citire chei digitale si baterie Long-Life capabila sa ofere independenta de functionare de minim 12 luni. Nu necesita incarcare periodica.

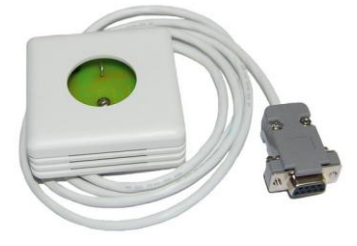

**Interfata** – este unitatea care executa descarcarea datelor inmagazinate in stick-uri si se prezinta sub forma de mufa DB9 cu carcasa extra, cablu coaxial si mufa jack pentru conectarea in cititor. Nu necesita alimentare, permitand astfel o usoara utilizare chiar si pe teren in cazul folosirii laptop-urilor.

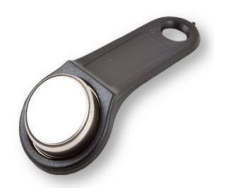

**Cheie –** este cipul digital cu cod unic presetat care v-a face identificarea punctului controlat sau agentului, precum si cateva functii anexe ce vor fi prezetate in descrierea softului.

**Soft –** este format din doua programe:

1) primul de descarcare a evenimentelor (**GP.exe**);

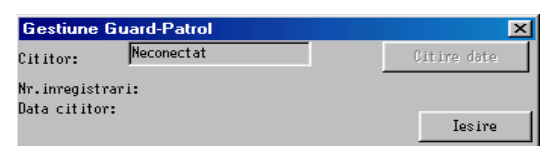

2) Al 2-lea de prelucrare a informatiilor descarcate

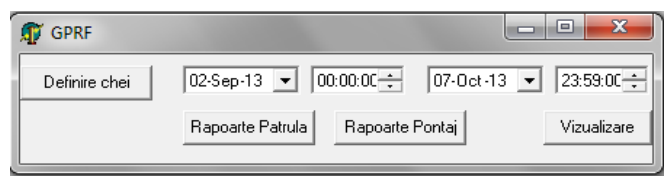

(**GPRep.exe**)

### **Instalare:**

- Se copiaza tot directorul GuardP pe HDD-ul dorit.
- Se editeaza fisierul "gp.def" (cu ajutorul programului Notepad), in care se trece portul serial folosit la conectarea interfetei.
- In Control Panel / Regional Settings → se selecteaza limba Romana.
- Se citesc cheile Dallas dorite in ordine (se noteaza pe chei ordinea citirii; ex. 1,2,3...etc) cu ajutorul stick-ului.
- se descarca datele cu ajutorul programului GP.exe (prezentare mai jos).

#### **GP – Soft de descarcare a datelor de pe stick:**

Programul permite descarcarea enimentelor memorate in stick-uri si inregistrarea lor pe suportul magnetic al calculatorului.

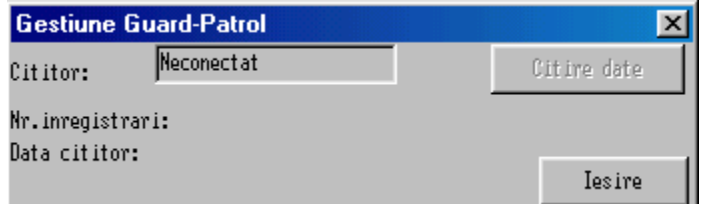

Fereastra programului ofera informatii despre stick-ul (cititor) conectat la interfata, numarului de inregistrari pe care stick-ul in are in memorie , precum si de data curenta a cititorului.

De asemenea are un buton prin care se porneste descarcarea datelor din cititor, moment in care apare alta fereastra in care se v-a putea urmari starea descarcarii. Dupa citirea datelor se face setarea datei si orei stick-ului (in cazul in care nu sunt corecte).

Modificarea numelui cititorului se poate face prin modificarea campului de nume, urmand ca setarea stick-ului sa se faca in momentul in care se iese din editare (tastare TAB) daca exista cititor conectat.

Programul v-a crea un director "sticks" in radacina partitiei, unde se memoreaza toate datele.

**Definirea cheilor:** Dupa efectuarea unei citiri a cheilor Dallas (o singura data fiecare) care vor fi utilizate si descarcarea lor cu ajutorul programului GP.exe, trebuie sa deschideti fisierul stick.tmp cu ajutorul unui Notepad. In Notepad o sa observati toate codurile de chei(ex.: **01DB1C0000005A6D69**). Din acest cod al ficarei chei, trebuie sa copiati ultimele

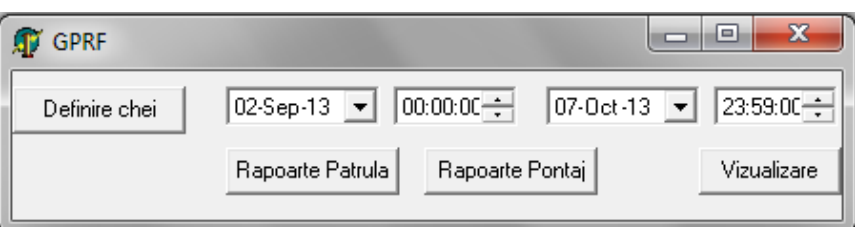

12 cifre/litere (din ex. De mai sus se copiaza doar **0000005A6D69**) si se introduc pe rand in programul GPRep.exe / Definire chei , astfel :

-apasati pe butonul de definire chei:

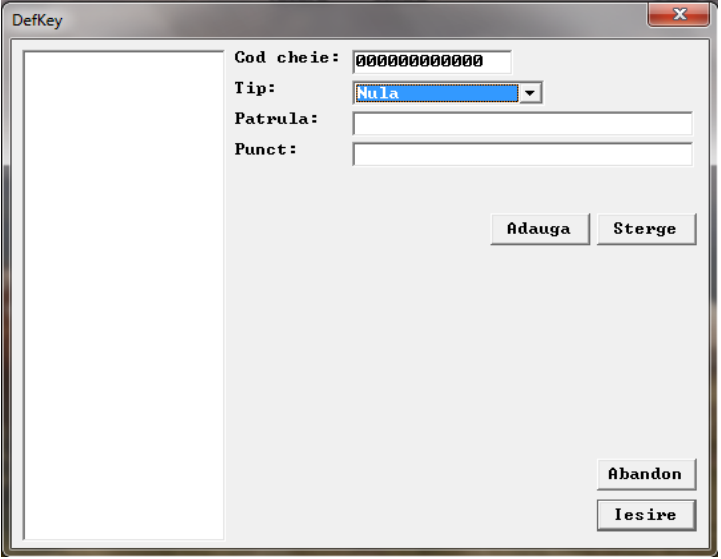

- se lipeste (paste) codul (cele 12 cifre/litere copiate din fisierul stick.tmp) primei chei citite in locasul denumit " Cod Cheie".
- Se seteaza tipul cheii (Punct control , Personala , Post sau Nula).

Semnificatia tipului de chei:

- **1. Punct control :** este vorba de o cheie care se monteaza in punctele care se doresc a fi verificate de patrula;
- **2. Patrula:**  identifica o persoana pentru a se cunoaste agentul din patrula de la un moment dat si pentru a se efectua pontajul;
- **3. Post sau Nula:** se folosesc la efectuarea pontajului si sunt explicate mai jos.
- Dupa setarea tipului de cheie, se trece numele patrulei care foloseste stick-ul. Acesta poate sa fie numele agentului (daca s-a setat tipul cheii ca personala) sau numele unei patrule sau numele postului (daca s-a setat tipul cheii ca fiind Punct control, Post sau Nula)- prezentare mai jos.
- Dupa setarea tipului de Patrula se trece numarul punctului in care este montata cheia (ex. 01, 02, intrare, spate sau cum se doreste pentru a intelege pe unde s-a efectuat controlul).
- La finalizarea editarii primei chei se apasa butonul Adauga si se continua in acelasi fel pentru restul cheilor ramase (fiecare editandu-se dupa cum se doreste). La final se inchide fereastra de editare apasand butonul de Iesire.

Dupa introducerea tuturor cheilor in sistem se poate folosi sistemul si monta cheile in locurile dorite.

### **Exemplu mod de lucru:**

Intr-un obiectiv, in care exista minim un post cu patrulare, se doteaza agentul cu un stick, care se v-a preda la schimbul de tura agentului urmator care intra in tura. La intrarea in serviciu agentul isi prezinta cheia personala la stick, mrcandu-se astfe intrarea in patrula (tura).

La efectuarea rondului, agentul prezinta stick-ul fiecarei chei de la punctele care trebuie vizate in rond.

#### **Pontaj:**

Pentru pontaj sunt necesare cheile personale precum si cheile de post si o cheie nula (eventual).

Modul de lucru este urmatorul:

La prezentarea in serviciu, agentul prezinta stick-ul cheii de post ce identifica postul un care v-a intra in serviciu, dupa care prezinta cheia personala . Astfel se marcheaza intrarea in serviciu si iesirea din serviciu a agentului anterior.

Daca postul nu este permanent ( ex. doar de 12 sau 24 h), la iesirea din serviciu, se prezinta cheia de post, dupa care se prezinta cheia Nula, ceea ce marcheaza faptul ca agentul a iesit din serviciu si nu intra nimeni in post.

#### **Generarea rapoartelor:**

Din programul GPRep se selecteaza data si ora de incepere respectiv de finalizare a raportului dorit, dupa care se apasa butonul tipului de raport dorit (Rapoarte Patrula sau Rapoarte Pontaj).

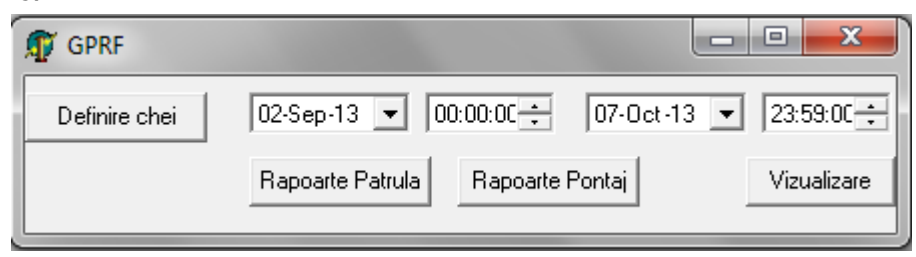

#### **Raport Patrula:**

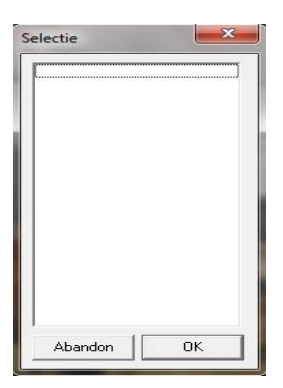

-Se selecteaza stick-ul/urile dorit/e pentru care se doreste raportul de patrula.

– Rapoartele se pot vizualiza apasand butonul Vizualizare si selectand fisierul denumit cu numele stick-ului sau se pot vizualiza din locatia programului in format .txt din folder-ul "reports".

**Raport Pontaj: -** se genereaza in subdirectorul "reports/ta" si sunt sub forma de fisier .txt, cu numele compus din – nume;marca.txt" si in format .csv, importabil in orice baza de date in fisierul "pontaj.csv", cu urmatoarele campuri:

1.marca ; 2.nume; 3.total minute lucrate; 4.ore:minute lucrate.